At my recent class rep meeting parents mentioned to me that the school calendar can be downloaded to your email account which they found very useful. I have created a set of instructions below for those of you who would like to do this.

## Click on Calendar

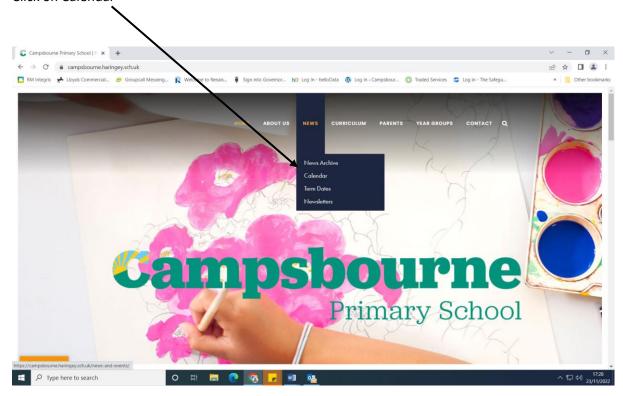

## Scroll to the bottom and click on Subscribe.

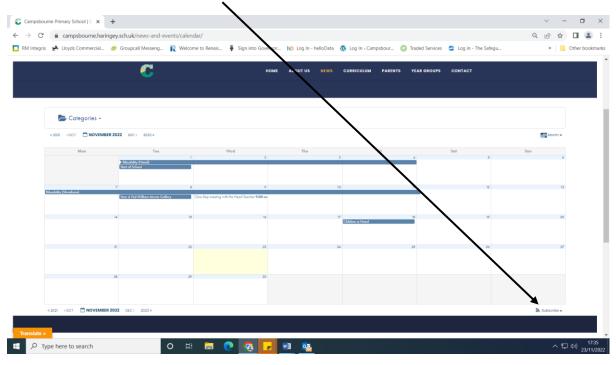

Click in the calendar which you wish to connect it to.

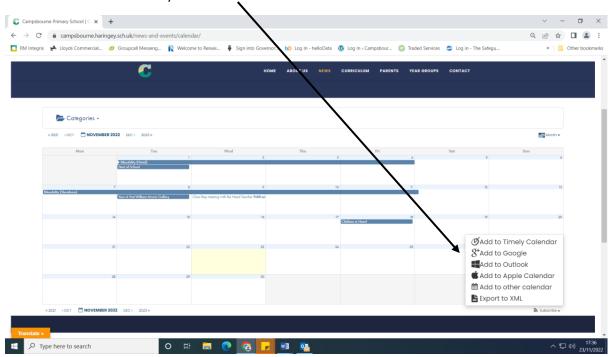